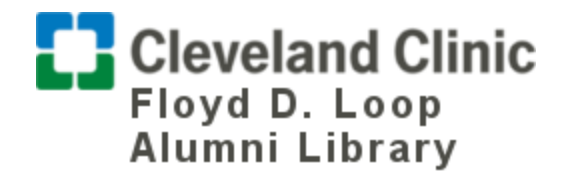

## **Cleveland Clinic Library Access**

- 1) Students will need to send photos of the front and back of their student ID badges to [library@ccf.org](mailto:library@ccf.org) to create a library account.
- 2) Fill out Library Registration Form <https://ccfmain.stacksdiscovery.com/form/library-registration>
- 3) Wait for confirmation.
- 4) Upon confirmation, click <http://library.ccf.org/patroninfo> for PIN creation and registration.